## **Attivazione di OnlyOffice**

## **ATTENZIONE: L'attivazione di OnlYOffice è soggetta a preventivazione. Contattare il proprio commerciale di riferimento per maggiori informazioni.**

OnlyOffice è lo strumento integrato in Cityware.Online che permette la modifica di testi, utilizzando un'interfaccia molto simile a Microsoft Word, escludendo la necessità di installare alcun software sul computer dell'operatore.

Per configurare i parametri cliccare il bottone **[Impostazioni e Utilità]** (Fig. 1) posto in alto a destra e successivamente sul bottone **[Gestione Parametri]** (Fig. 2).

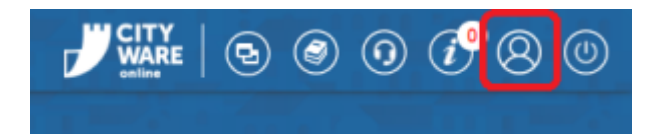

Fig. 1: Bottone "Impostazioni e Utilità"

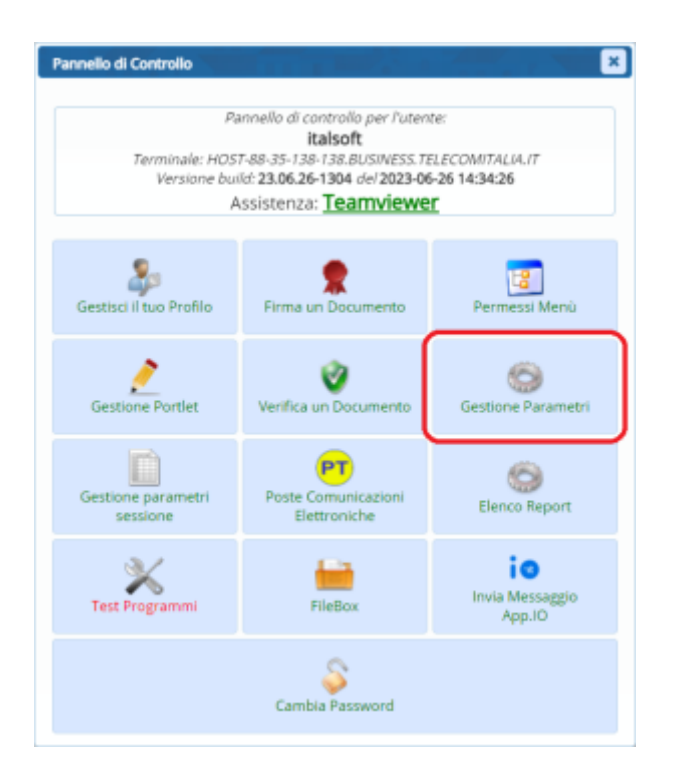

Fig. 2: Bottone "Gestione Parametri"

Dopo aver aperto la funzione utilizzare la barra di ricerca posta all'inizio sotto all'intestazione **"Descrizione"** inserendo "only" (Fig. 3) e cliccando il bottone Invio della tastiera.

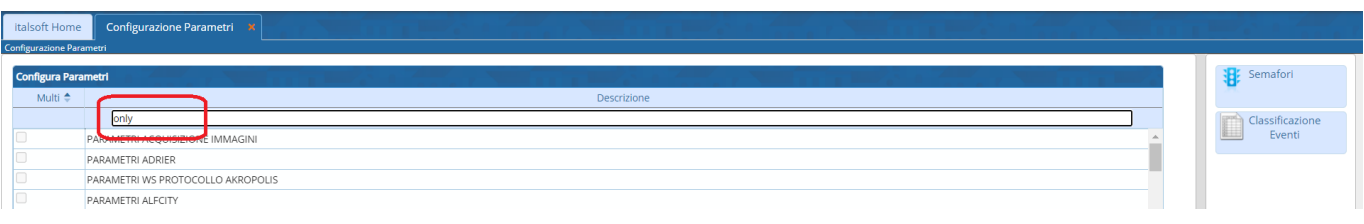

wiki - https://wiki.nuvolaitalsoft.it/

## Fig. 3: Barra di ricerca

Accedere, tramite doppio click con il tasto sinistro del mouse, alla voce **"PARAMETRI DEFAULT DOCUMENT EDITOR (ONLY OFFICE)"**, i parametri presenti (Fig. 4) devono essere forniti dai nostri sistemisti in quanto possono variare in base alla tipologia di configurazione scelta inizialmente. Una volta inseriti tutti i parametri necessari cliccare il bottone **[Conferma]** per salvare i dati.

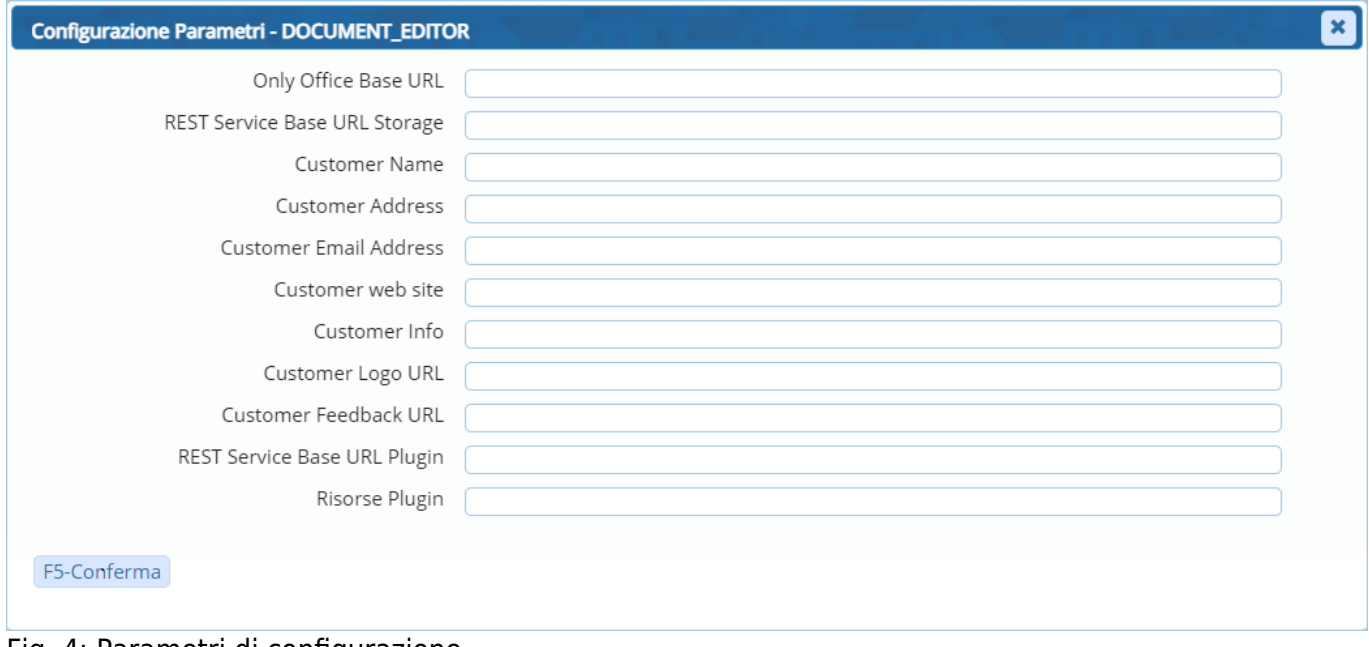

Fig. 4: Parametri di configurazione

Accedere, tramite doppio click con il tasto sinistro del mouse, alla voce **"OnlyOffice - Plugin Dictionary"**, anche i parametri presenti (Fig. 5) devono essere forniti dai nostri sistemisti. Una volta inseriti tutti i parametri necessari cliccare il bottone **[Conferma]** per salvare i dati.

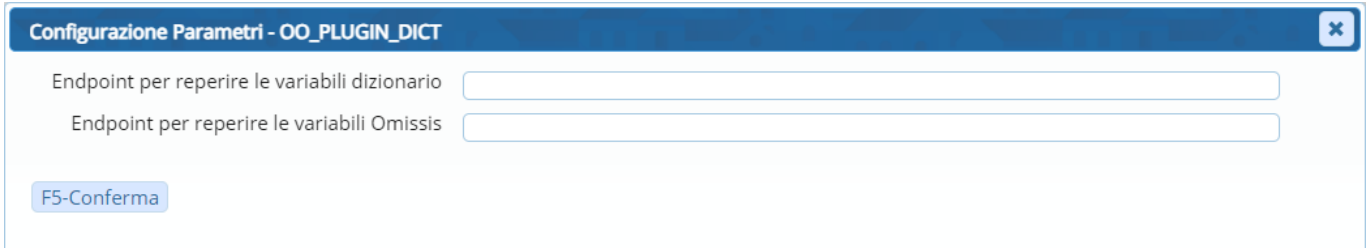

Fig. 5: Parametri di configurazione del dizionario

Per terminare la configurazione accedere alla funzione **[500. Amministrazione del Sistema - 60. Gestione Modelli Documenti - 40. Parametri - 10. Parametri vari]**, valorizzare entrambi i flag presenti e cliccare il bottone **[Aggiorna]** (Fig. 6) per salvare la modifica.

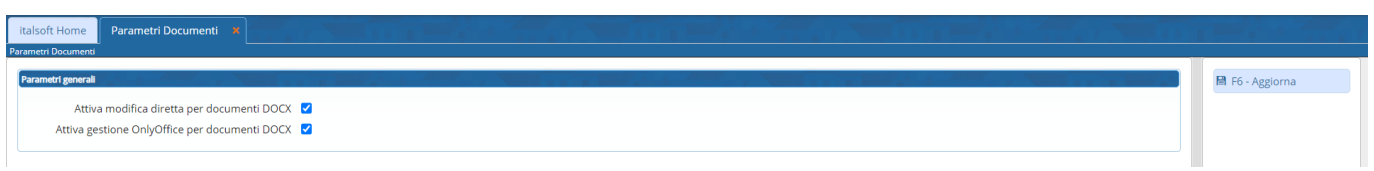

## Fig. 6: Parametri generali per OnlyOffice

From: <https://wiki.nuvolaitalsoft.it/> - **wiki**

Permanent link: **[https://wiki.nuvolaitalsoft.it/doku.php?id=guide:suapsue:attivazione\\_onlyoffice](https://wiki.nuvolaitalsoft.it/doku.php?id=guide:suapsue:attivazione_onlyoffice)**

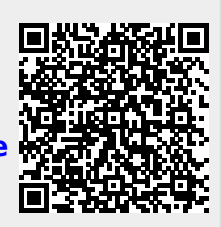

Last update: **2024/04/22 10:35**